# Handout 4 - Mouse Guide

## **Holding the Mouse**

**Grip** the mouse with your thumb and ring finger. Rest your index and middle finger on the two buttons like a peace symbol. Keep the palm comfortable and rest it on the table.

One finger on each button

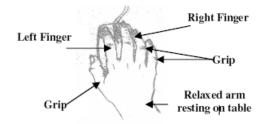

Move from the arm not the wrist

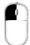

#### **Left Mouse Button**

Used to **choose** or **select** items.

**Click**: To press lightly or tap the button.

**Hold**: To press the button and keep it pressed.

**Double-Click**: Quickly press the button twice to open programs or documents.

**Click & Hold**: Press the button and hold it down in order to move your selection anywhere.

**Hover**: Point to a button or symbol on the screen and wait for a few seconds. It will show you more information about the item, such as its name.

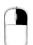

### **Right Mouse Button**

Displays the **context menu**, which shows a list of **shortcuts**.

To make it go away, left click anywhere else in a clear space.

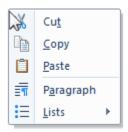

## **Cursor Shapes**

The mouse pointer will **change shapes** as you move it over different items. Each shape means something different.

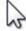

Arrow: The most common shape. Use it to click on things like buttons, icons, and text.

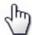

Hand: Used mainly on the Internet, it shows a link that can be clicked.

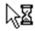

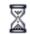

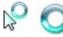

Hourglass or spinner: Means the computer is working and is unable to do much else.

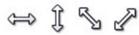

**Double Arrow**: Used to change the size of an object, such as a picture or window.

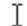

I-Beam: Used to move text around or select text.

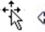

\$

Revised: 7/29/2015

Four-Pointed Arrow: Click and hold to move objects around the screen.